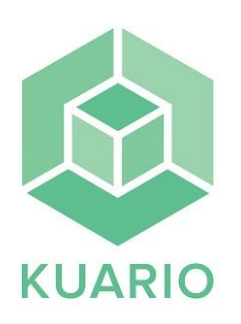

## **Copy**

possible.

- Press "**start**"

- Select **"copy"** on the printer display.

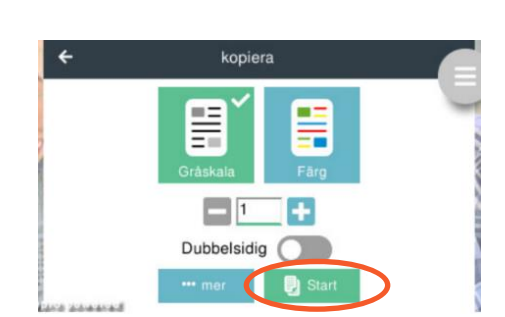

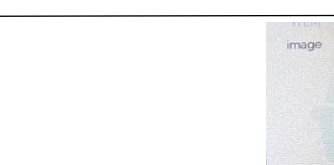

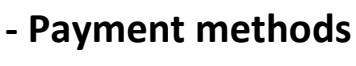

- Select "**checkout**"

"**dubbelsidig**" (double sided).

- Press "**…mer**" for selecting paper size.

## **Pay by card**

Press your credit card onto the card reader next to the printer.

- Place your original document either face up in the cover tray or face down on the glass screen as far to the upper left corner as

- Select your **choice of colour** and if you want the copy to be

## **Pay by Swish**

Press the Swish icon on the card reader next to the printer and use your Swish app to scan the QR code.

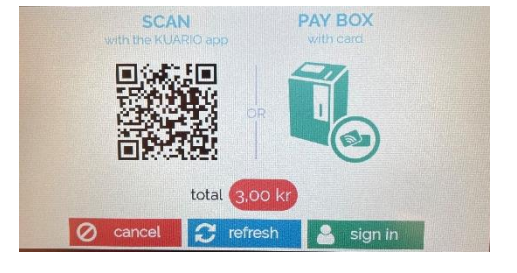

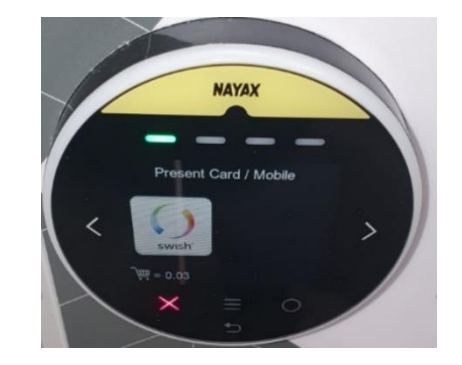

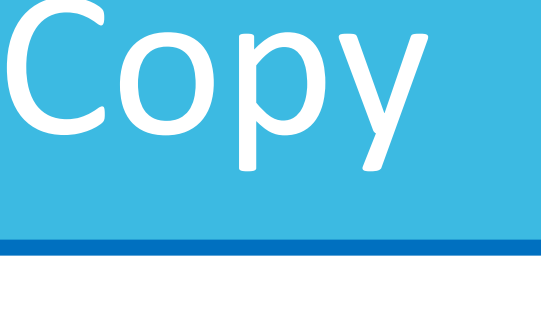

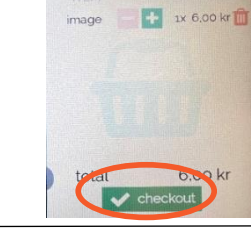